1) Ingresar a: "Acceso Alumnos de Grado".

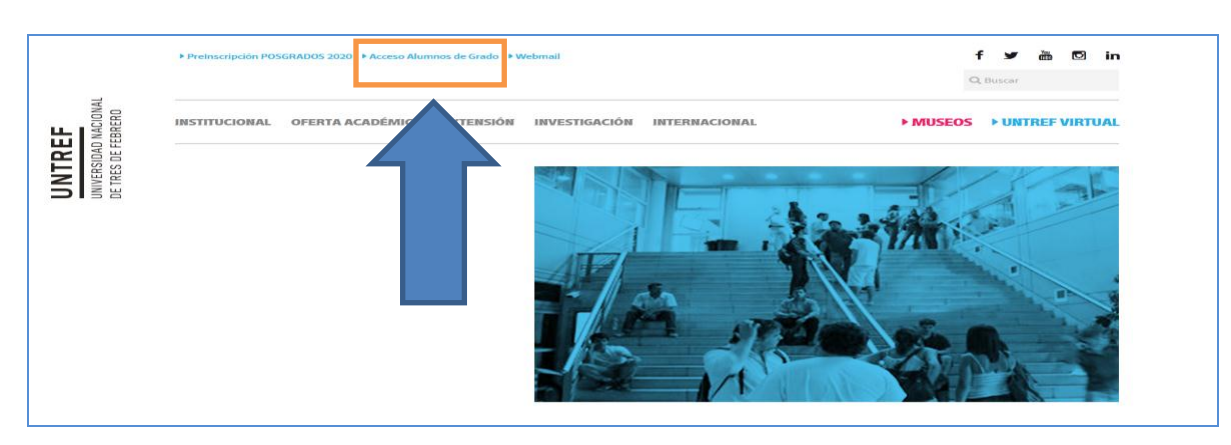

2) Ingresar usuario (legajo) y contraseña (documento):

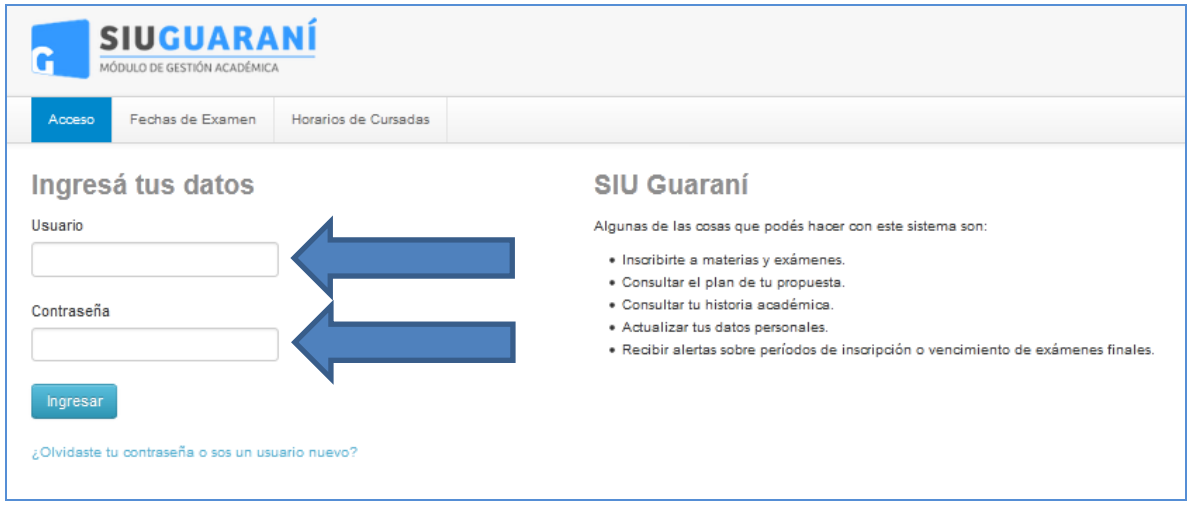

3) Seleccionar "Configuración" como muestra la imagen:

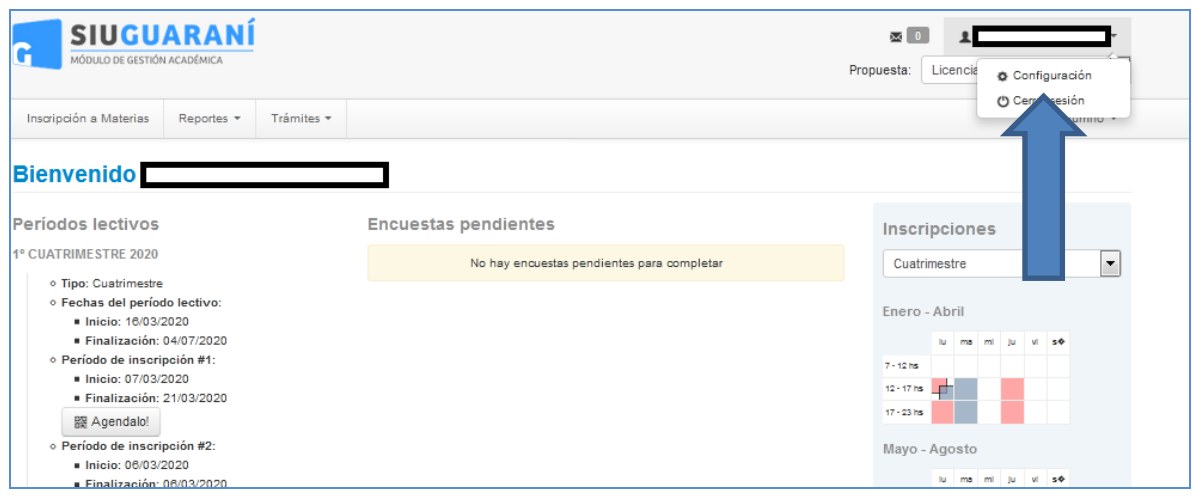

4) Completar con su correo electrónico (1) y tildar "Deseo recibir notificaciones vía mail de los anuncios recibidos" (2) y luego clic en "guardar"(3):

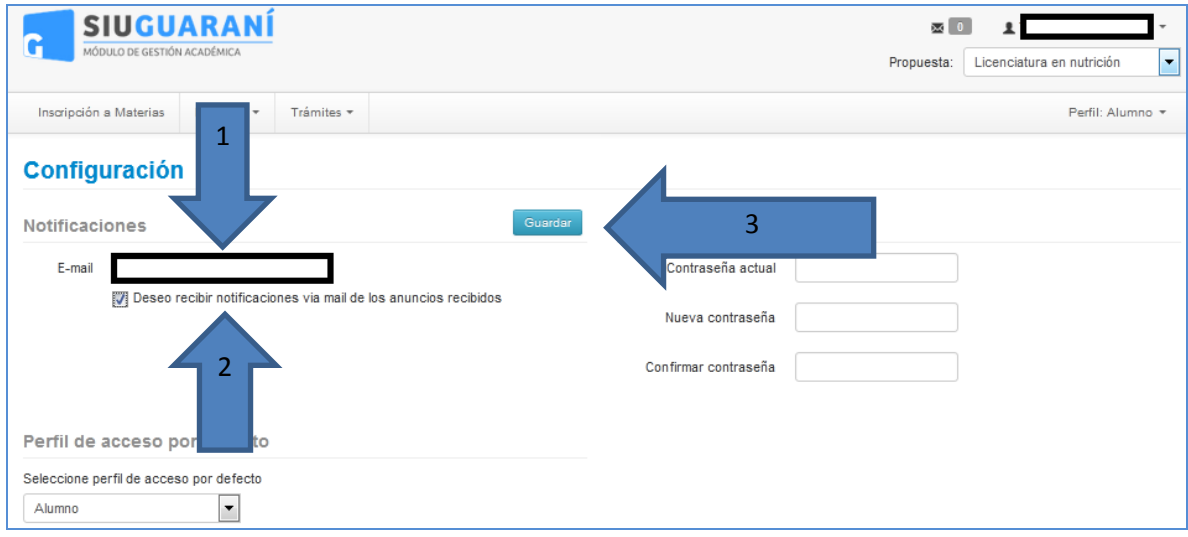

NOTA: En el caso de modificar el correo, recibirá un mail con el link para validar el cambio.